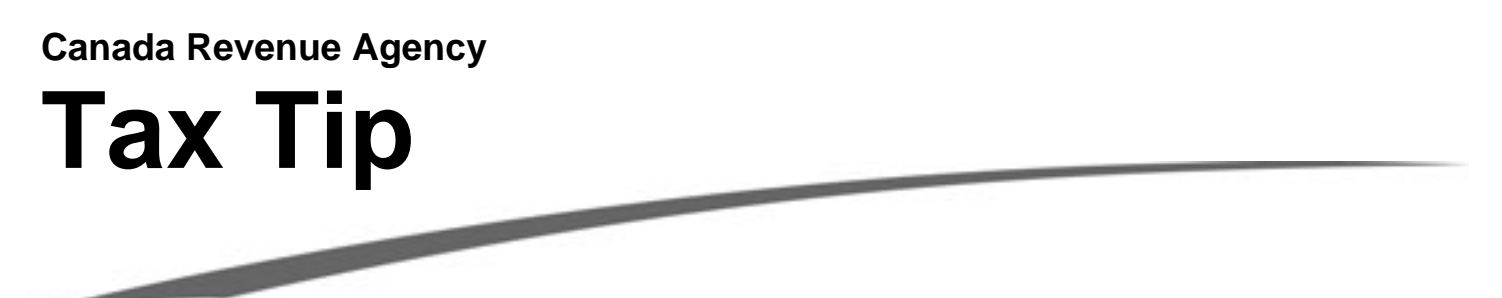

## **Take a second look, please.**

## **Did you know…**

With just a few moments spent on the CRA Web site, you can make an online request to have your *Notice of Assessment* reviewed.

To ask to have your *Notice of Assessment* reviewed, log onto My Account and select "Disagree with my assessment." All you need to do is key in some details about your request and click "Submit." Your request will be assigned to a CRA officer who will review your submission and send you a reply within weeks. A CRA officer will only contact you if any information is missing. For more information on "Disagree with my assessment," visit My Account at: **www.cra.gc.ca/myaccount**.

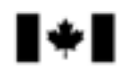

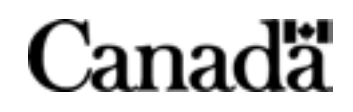